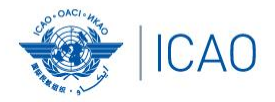

#### **TITLE AND STATE Frequency Finder 1 Installing, Start page, Home page**

**ACAO/ICAO Frequency Management Workshop Casablanca, Morocco, 6-10 June 2022**

**Prepared by**  Loftur Jonasson ICAO/HQ Mie Utsunomiya ICAO/HQ Fabiola Chouha ICAO/HQ Robert Witzen

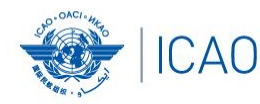

About the Frequency Finder tool How did it all start?

Frequency Finder has been developed with FileMaker 13 Pro Advanced

- Frequency assignment planning criteria as per the Handbook Volume II implemented
- $\rightarrow$  Calculation of interference areas, assessing compatibility between frequency assignments /searching for compatible II /SI codes
- → Graphical interface with Google Earth
- $\rightarrow$ Plotting interference
- VHF COM Module, NAV Module and SSR II/SI Code Module are included
- → Global COM list 2, COM list 3 and Table of SSR Mode S II Codes are maintained by Regional Offices

# ACAO/ICAO FREQUENCY MANAGEMENT WORKSHOP

# *Reminder:*

## **Before attending the workshop**

#### **Participants are encouraged to**:

- Install [the latest version of Frequency Finder software](https://www.icao.int/safety/FSMP/Pages/Documents.aspx?RootFolder=%2Fsafety%2FFSMP%2FDocuments%2FFrequencyFinder&FolderCTID=0x012000B1461A5DA8C64241AA4DE4F91CB1D9AF&View=%7BE11C4C29%2DDD83%2D4B87%2DAAAE%2D2330E3DE14D8%7D) to the computers (https://www.icao.int/safety/FSMP/Pages/Documents.aspx?RootFolder=%2Fsafety%2FFSMP%2FDocuments%2FFrequencyFinder&Fol [derCTID=0x012000B1461A5DA8C64241AA4DE4F91CB1D9AF&View=%7BE11C4C29%2DDD83%2D4B87%2DAAAE%2D2330E3DE1](https://www.icao.int/safety/FSMP/Pages/Documents.aspx?RootFolder=%2Fsafety%2FFSMP%2FDocuments%2FFrequencyFinder&FolderCTID=0x012000B1461A5DA8C64241AA4DE4F91CB1D9AF&View=%7BE11C4C29%2DDD83%2D4B87%2DAAAE%2D2330E3DE14D8%7D) 4D8%7D)
- Install google Earth to the computer (<https://www.google.ca/earth/>)

*Note. – For more details refer to the User Manual : Installing Frequency Finder (Run-time version)*

• Visit FSMP website or ICAO NET to review [ICAO Doc 9718, Volume II](https://www.icao.int/safety/FSMP/Pages/Documents.aspx?RootFolder=%2Fsafety%2FFSMP%2FDocuments%2FDoc9718&FolderCTID=0x012000B1461A5DA8C64241AA4DE4F91CB1D9AF&View=%7BE11C4C29%2DDD83%2D4B87%2DAAAE%2D2330E3DE14D8%7D)

https://www.icao.int/safety/FSMP/Pages/Documents.aspx?RootFolder=%2Fsafety%2FFSMP%2FDocuments%2FDoc9718&FolderCTID=0x012 [000B1461A5DA8C64241AA4DE4F91CB1D9AF&View=%7BE11C4C29%2DDD83%2D4B87%2DAAAE%2D2330E3DE14D8%7D](https://www.icao.int/safety/FSMP/Pages/Documents.aspx?RootFolder=%2Fsafety%2FFSMP%2FDocuments%2FDoc9718&FolderCTID=0x012000B1461A5DA8C64241AA4DE4F91CB1D9AF&View=%7BE11C4C29%2DDD83%2D4B87%2DAAAE%2D2330E3DE14D8%7D)

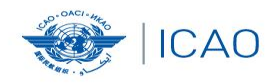

### **Start page and VHF Home page**

 $\rightarrow$  Download from the FSMP website the latest Runtime (RT) version *FF2022.01R [\(www.icao.int/safety/fsmp/documents/frequencyfinder\)](http://www.icao.int/safety/fsmp/documents/frequencyfinder)*

**RECONNECTINGTHEWORLD** 

 $\rightarrow$  Remove earlier version of Frequency Finder, if any.

- Unzip and run the installer file *FF2022.01R.exe*
- $\rightarrow$  Select to create desktop icon
- → Download and install Google Earth

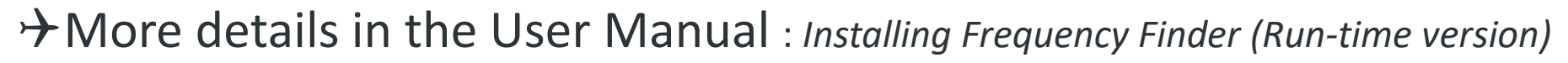

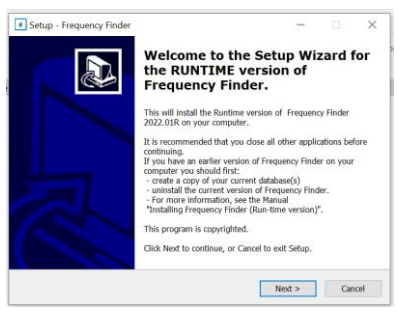

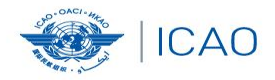

### *Prep for FF operation*

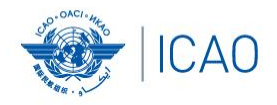

# **Open Frequency Finder**

- User manual
- Sync Manual
- Active Region
- Web sites
- Module VHF COM
- Module VHF NAV
- Module SSR Mode S II Code

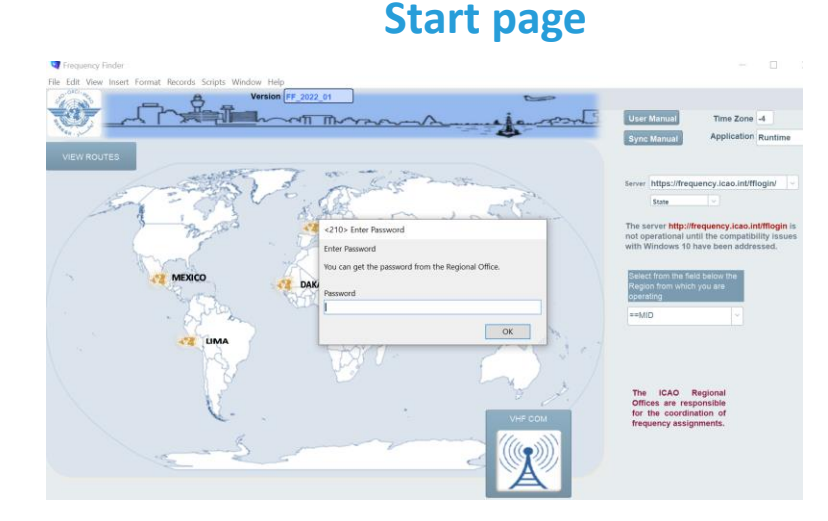

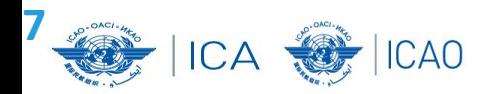

#### Start page and the selection of VHF-COM module

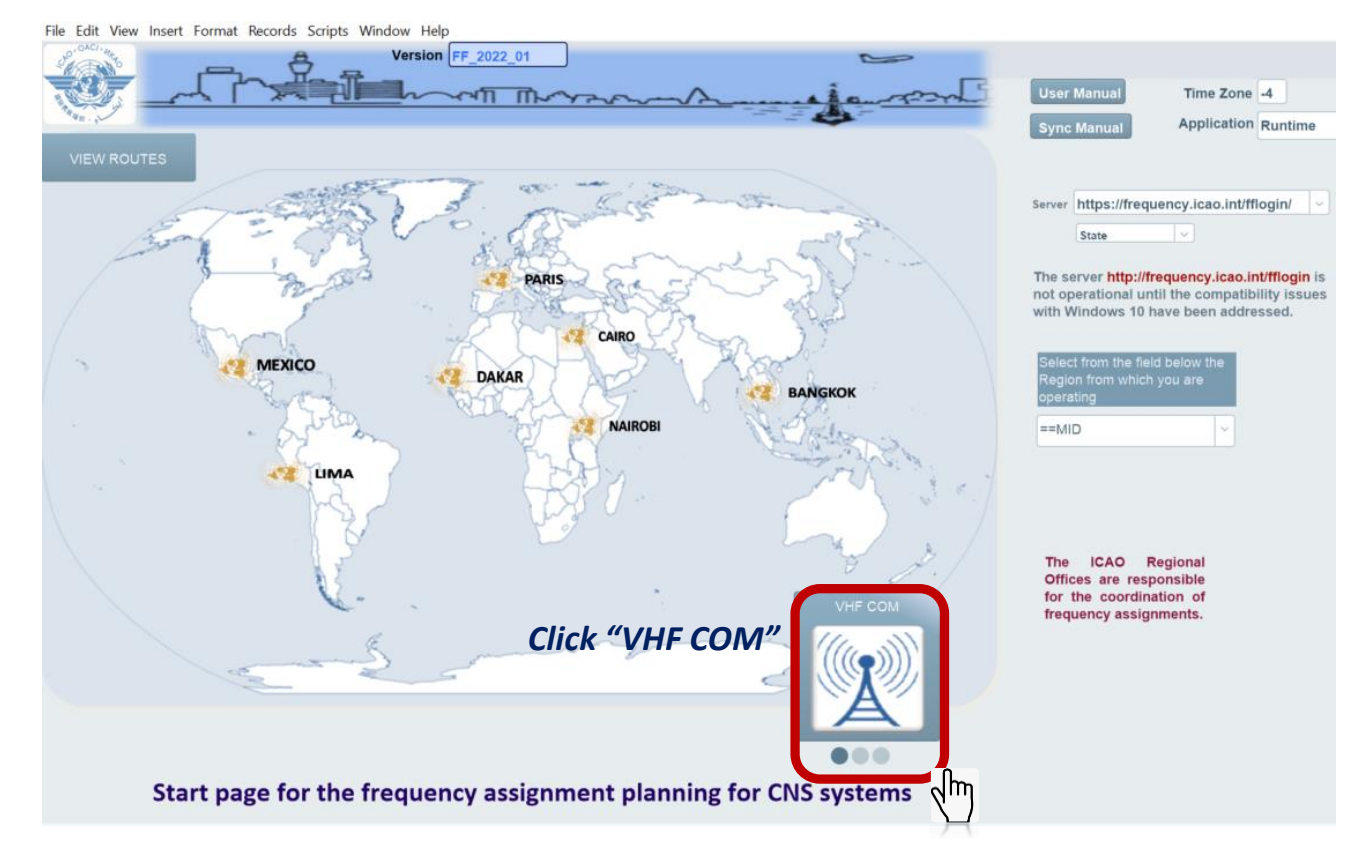

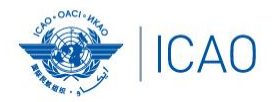

# **Start page → Home page VHF COM**

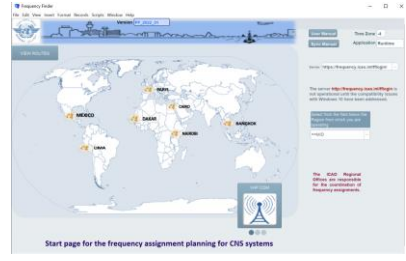

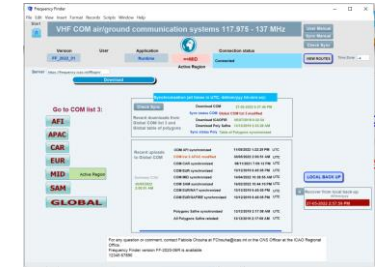

- Navigate to Home Page: Automatic Connection Test and check if the COM list 3 was modified
- Also with button *Check Sync*
- Dialog box is displayed if a download synchronization is necessary
- Message field
- Download button
- Back-up and Recovery

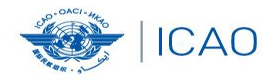

### *Exercises- Start page/Home page*